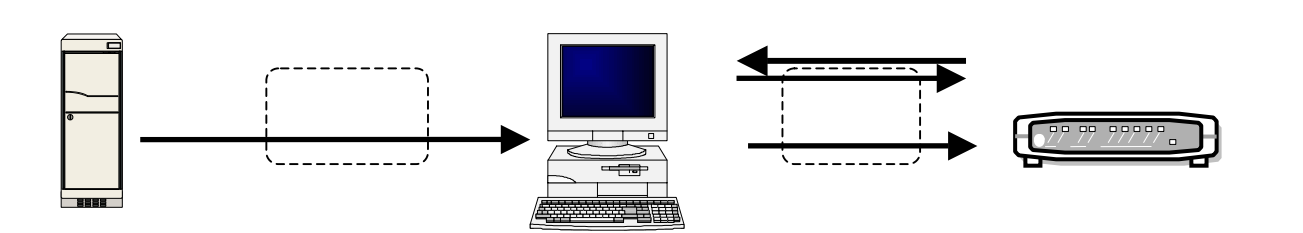

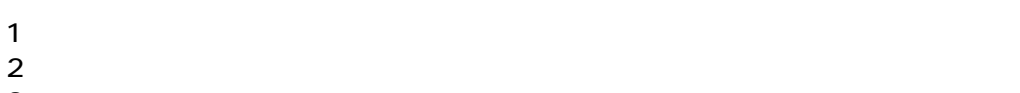

- $3$
- $4 \overline{a}$ 5 バージョンアップの確認
- $6$

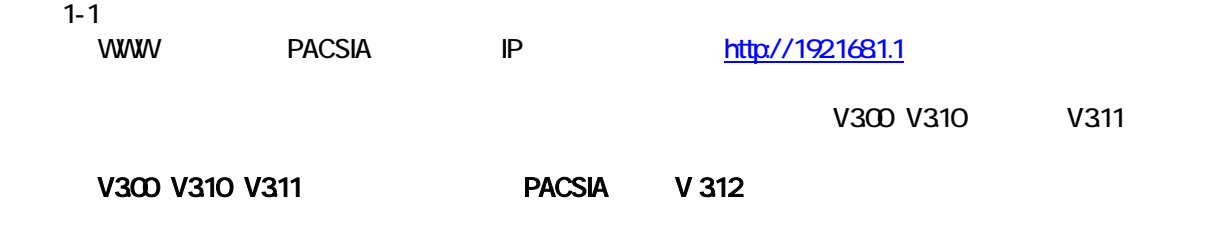

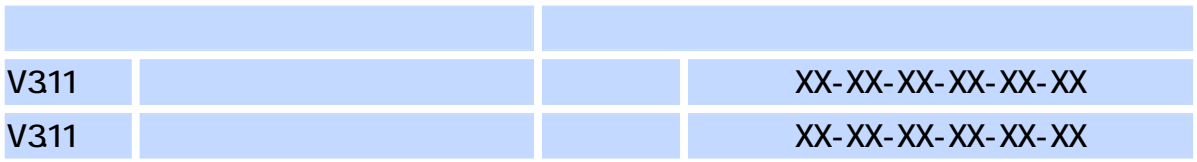

 $\sim$  2

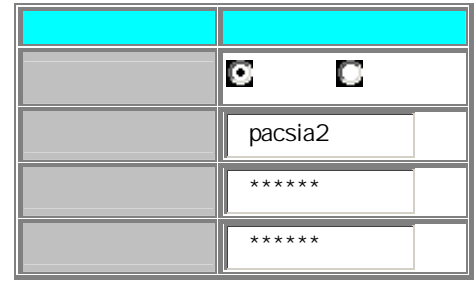

## $1-3$

- $1-4$
- 1-5  $\blacksquare$
- $2-1$

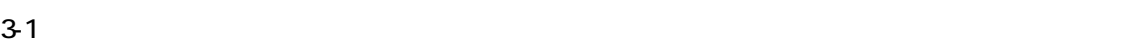

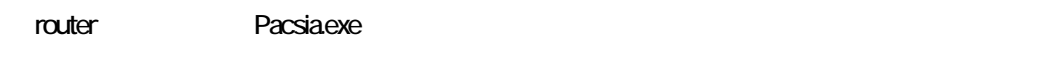

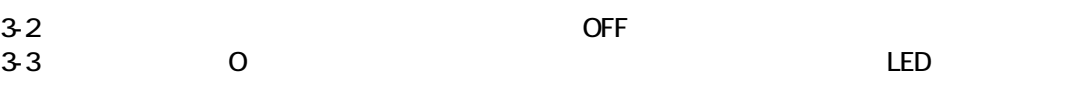

- $41$ 
	- business Pacsia.exe
- $42$  OFF 4-3 主装置の電源を ONにします。(プログラムの書き換えが実行されている間、LED ランプが点滅します。
- 
- $51$ 
	- $V312$
- $6-1$
- 
- $6-2$
- 6-3 OFF ON

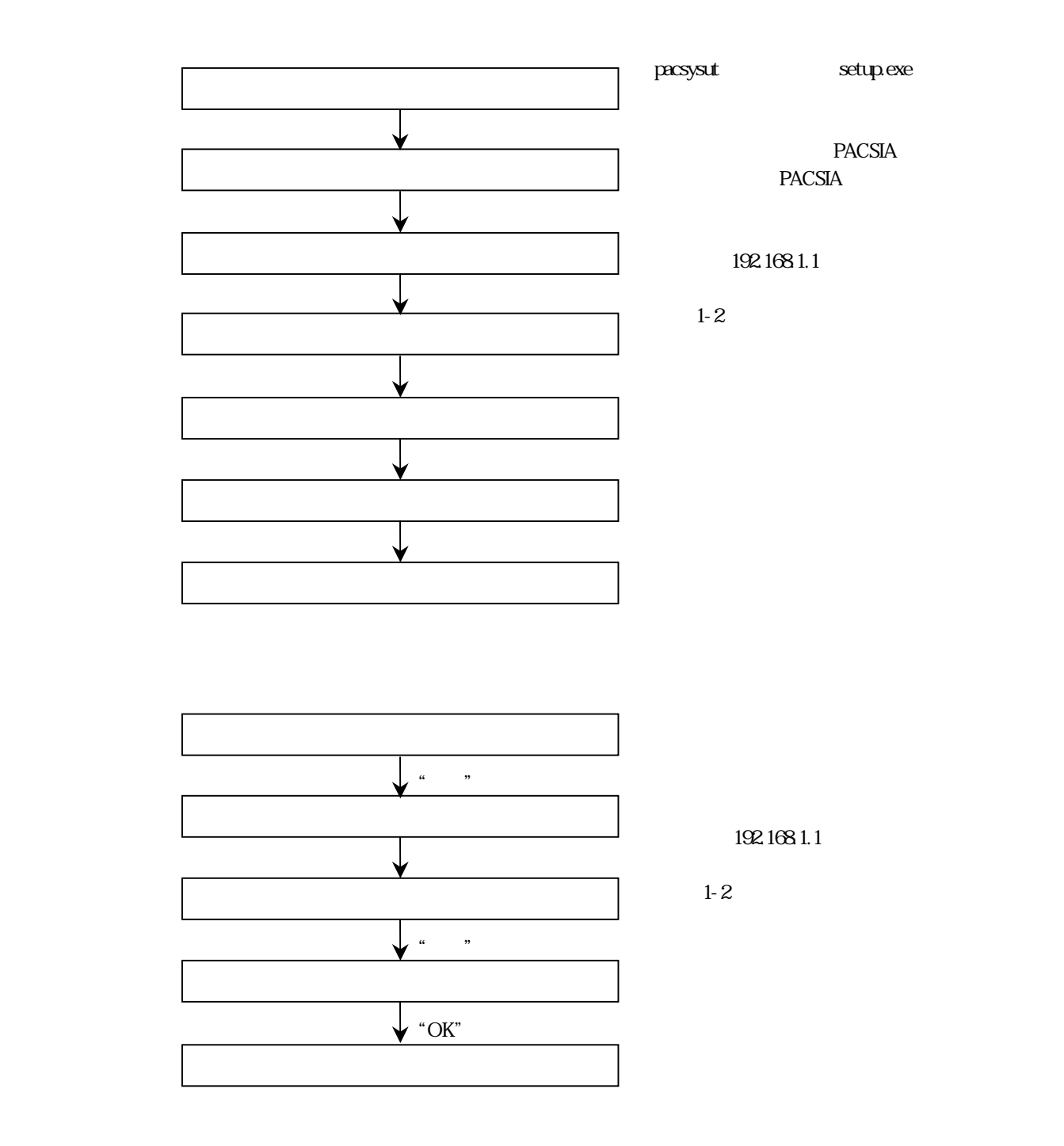

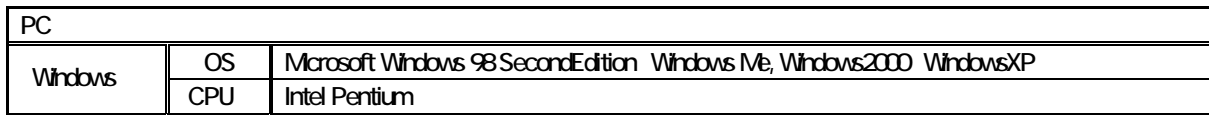